# **Tisztelt Kezelőorvos!**

Örömmel tájékoztatjuk, hogy a tételes elszámolás alá eső gyógyszerek jelentésére szolgáló adatlap rendszer megújult. Mint az Ön előtt is bizonyára ismert, a tételes elszámolású gyógyszerek jelentésére szolgáló felület 2012. február 1-jével indult. Az elmúlt fél év tapasztalatait és a szakmai visszajelzéseket felhasználva került sor az adatlap rendszer tartalmi és strukturális megújítására annak érdekében, hogy az megkönnyítse valamennyi érintett feladatát, így egyebek mellett a kezelőorvosét is az adatok rögzítése során.

Jelenleg 24 hatóanyag, 23 indikációban végzett felhasználásának elszámolása történik a rendszeren keresztül, melynek karbantartása és fejlesztése mind szakmai, mind informatikai szempontból folyamatos.

A rendszer segítségével az Országos Egészségbiztosítási Pénztár (OEP) a hatályos 9/1993. (IV. 2.) NM rendelet 1/A mellékletében felsorolt hatóanyagok felhasználását az ott felsorolt indikációban, a társadalombiztosítási támogatásba befogadó határozatban és az alkalmazási előírásban foglaltaknak megfelelően számolja el.

### **1. Általános információk**

Az egyes készítmények és eszközök felhasználásának jelentése az indikációként szolgáló betegségekhez kapcsolt szakma specifikus adatlapokon történik, melyek rögzítése teljes körű, naprakész információkat biztosít a finanszírozási döntésekhez.

**Alapelvként csak elvégzett kezelés finanszírozható, így az ellátásra vonatkozó adatok csak az orvos-beteg találkozás létrejötte után kerülhetnek rögzítésre.** A rendszerbe bevitt adatokat az egyes csoportok hozzáférési jogait figyelembe véve menthetővé és ismételten elérhetővé, egyes esetekben elemezhetővé tettük.

A rendszer egyes szereplői számára, így az orvos felhasználóknak is a hozzáférési jogosultságokat az intézményenként kinevezett **supervisor**ok módosíthatják. Ők követik nyomon a személyes adatok (pl.: újonnan megszerzett szakvizsgák, új belépők, email változás stb.) változásait is. A supervisor személye intézményenként különböző, erről az adott intézmény vezetése tud felvilágosítást adni.

# **2. Tájékozódás**

A jelenlegi változtatásokról tájékoztatók érhetők el a honlapon. Az egyes konkrét adatlapokkal kapcsolatos egyedi változások megismerésének és elsajátításának érdekében minden, az adott adatlapon szereplő kérdés mellé magyarázó ablakot helyeztünk, melyet a kurzorral a **i** ikonra állva érhetnek el. Ezek tartalma segíti az adott kérdés megválaszolását.

#### **3. Az adatlapok mentése és másolása, "Saját adatlapok"**

Új funkció az adatlapok mentése és másolása. Minden, az adott orvos kódjával a rendszerbe bevitt adatlapot a képernyő bal felső sarkában, a többi menüpont között található "Saját adatlapok" pontra kattintva érhetnek el. Ekkor az alábbi képernyő nézet válik láthatóvá:

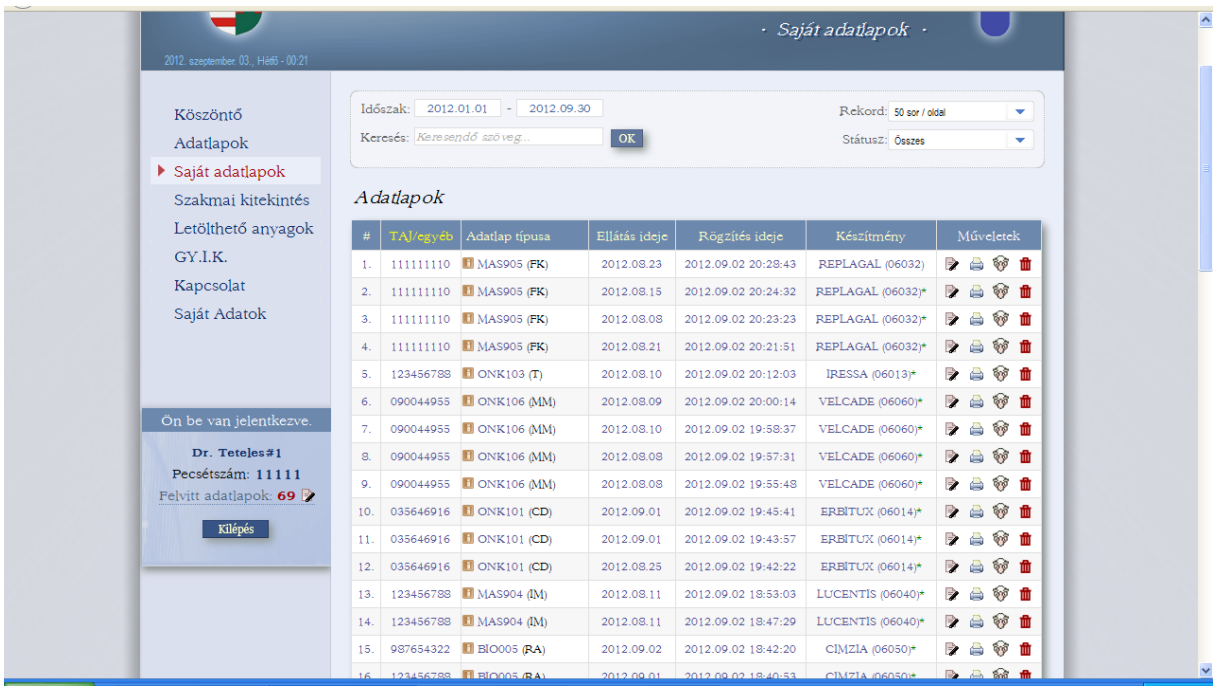

A táblázat a korábban az adott orvos pecsétszámával és kódjával azonosítva bevitt adatlapokat tartalmazza. A táblázat első oszlopában a sorszám, a második oszlopban a beteg TAJ száma látható. A harmadik oszlopban az adatlapot azonosító kód és a hozzá tartozó betegség rövidítése látható. A kurzorral a kód előtt elhelyezett **il** ikonra állva, az adatlap teljes neve is olvasható. A táblázat negyedik oszlopában az ellátás ideje, ötödik oszlopában az adatlap rögzítési ideje, míg hatodik oszlopában a felhasznált készítmény gyári neve és OENO kódja látható. Az utolsó oszlop az egyes adatlapokkal végezhető műveleteket mutatja ikonok segítségével:

- $\blacktriangleright$  = az adatlap javítása, szerkesztése
- $\triangleq$  =az adatlap nyomtatása
- $\bullet$  =az adatlap "klónozása" (felhasználása egy másik, új adatlap készítéséhez)

 $\mathbf{u}$  = az adatlap törlése.

A rendszer korábbi verziójába bevitt adatlapok már azonosíthatók, de jelenleg csak az adatlap azonosításához szükséges leglényegesebb információk érhetők el rajtuk. A rendszer korábbi verziójába bevitt szakmai adatok csak a korábbi verzió 2012. szeptember 7-én tervezett teljes lezárása után, a 2012. augusztus havi E-jelentés lezárásával válnak elérhetővé az új felületen.

#### **4. Az adatlapok szerkesztése**

Elkészített adatlapjaikat a tárgyhóban szabadon szerkeszthetik. A tárgy hónapot követő 5. napon az ellátásért felelős intézmény E-jelentés keretében juttatja el az adatlapokon tárolt információkat az Országos Egészségbiztosítási Pénztár részére. Ezt követően az adatlapok módosítása már csak javító rekord vagy hiánypótlás keretei között lehetséges.

Új adatlap készítésekor lehetőség nyílik egy korábban létrehozott adatlap másolására szintén a "Saját adatlapok" menüpont "Műveletek" oszlopának <sup>iko</sup> ikonjára kattintva.

# **5. A minden adatlapon megjelenő új mezők**

Újdonság a minden adatlapon található "Térítési kategória" mező.

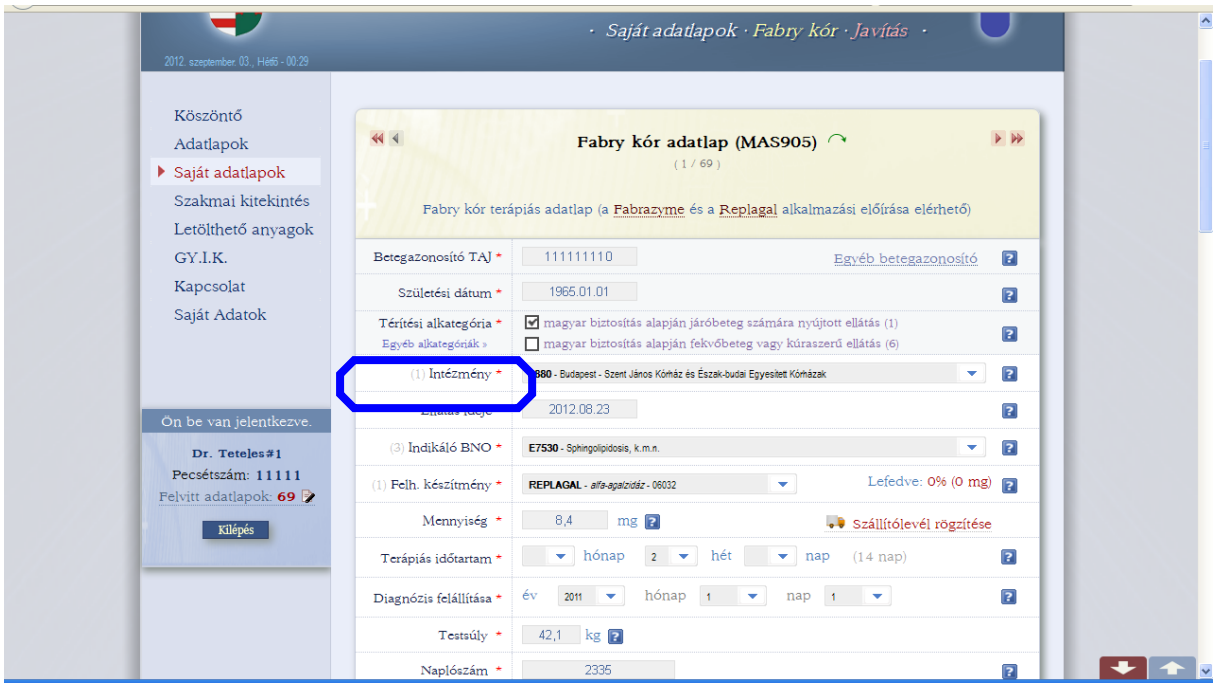

A "Térítési Kategória" szerepeltetése az Országos Egészségbiztosítási Pénztár egyéb elszámolási rendszereivel történő harmonizációt szolgálja. A tételes finanszírozási körbe tartozó készítmények (majd később eljárások és eszközök) finanszírozását a beteg fekvőbeteg- vagy járóbeteg státusza nem befolyásolja.

Szintén újdonság a beteg születési idejének rögzítése, mely a TAJ szám tévesztése esetén segíti a beteg azonosítását.

# **6. A szállítólevelek rögzítése**

A szállítólevelek adatlaphoz rögzítése az elszámolás szempontjából fontos lépés, mely főszabályként a gyógyszerészek feladata. **Szállítólevélhez csak kitöltött adatlap rendelhető.** Az elkészült adatlap szállólevélhez rendelése a rendszer gyógyszerészi moduljában történik, melyhez csak abban az esetben kap hozzáférést az orvos, ha az intézmény supervisora, így közvetve az intézmény vezetése ehhez hozzájárul.

#### **6.1 Tört ampullák**

A tört ampullák fogalma csak egyes készítményeknél értelmezhető. Az olyan, pl. előre csomagolt fecskendőben beadható készítmények esetén, ahol az esetleges maradék nem használható fel más beteg kezelésére, a rendszer nem képez tört ampullát.

Orálisan beadható, tablettás formában kiszerelt készítmények esetén a rendszer a bontott dobozok számát tartja nyilván. Ilyen esetben a gyógyszer felhasználása nincs időlimithez kötve.

Az olyan, ampullában vagy egyéb oldat készítésére alkalmas, esetleg visszazárható kiszerelésekben forgalomba hozott készítmények esetén, ahol az adott készítmény alkalmazási előírása lehetővé teszi a készítmény oldott vagy bontott formában történő tárolását megfelelő körülmények között, a mindennapi gyakorlathoz alkalmazkodva, lehetőség van a kiszerelés megbontása után esetleg megmaradt ún. "tört ampullák" további felhasználására. A "tört ampulla" tartalma akár több adatlaphoz is hozzá rendelhető.

**Az orvos feladata a beteg számára beadott vagy kiadott gyógyszermennyiség mg-ra pontos rögzítése az adatlapon.** A program ezt követően az adatbázisban található szállítólevelek közül az adott intézmény felelős gyógyszerésze által jóváhagyottak adatai alapján azonnal kiszámítja az esetleges törtampullák mennyiségét, amiket a szakmai szabályok szerint hozzá lehet rendelni egy másik adatlaphoz/beteghez (kizárólag abban az esetben, ha valóban felhasználásra került). A tört ampullák vezetése a gyógyszerészi modulban történik.

A törtampulla keletkezése és hozzárendelése egy másik beteg kezelését igazoló adatlaphoz befolyásolja az adott adatlapok módosíthatóságát. **Az orvos által rögzített adatlapok egyes adatai (pl. indikáció, készítmény, az ellátás időpontja, testsúly, testmagasság) stb., melyek egy adott tört ampulla keletkezése szempontjából releváns adatokat tartalmaznak, illetve azon adatlapok vonatkozó adatai melyekhez a gyógyszerész tört ampullákat rendel a szállítólevelek hozzárendelése során, csak a supervisor tudtával módosíthatók! Tehát a**mennyiben a gyógyszerész már szállítólevelet rendelt az adott adatlaphoz, az adatlap már nem vagy csak igen körültekintően, a supervisor engedélyével módosítható!

#### **A tört ampullák megfelelő tárolása, a hűtési lánc fenntartása és a megfelelő sterilitás biztosítása a kezelést végző intézmény felelőssége!**

Reméljük, honlapunk eléri célját és hasznos segítőjévé válik a szakma képviselői és a finanszírozó közötti együttműködésnek!

Budapest, 2012. szeptember 3.

*Országos Egészségbiztosítási Pénztár*